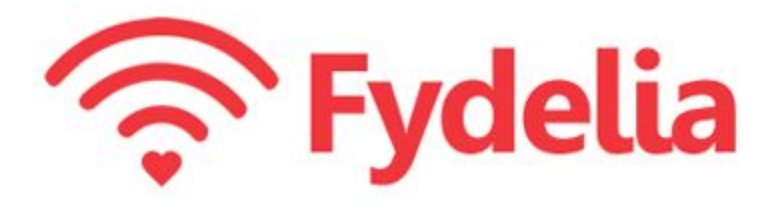

#### **Fydelia On Demand**

#### **Connecting your UniFi Access Point**

Revision 1.0 16 Aug 2019

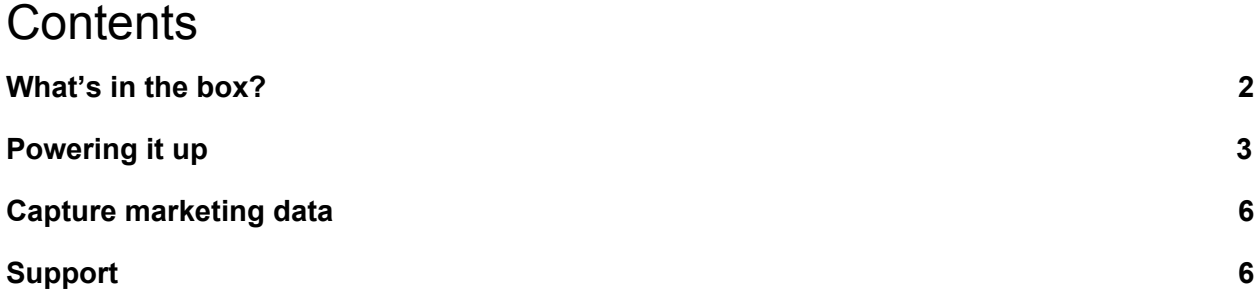

## <span id="page-1-0"></span>What's in the box?

When your starter kit arrives you will have at least one of the following:

1) Access Point

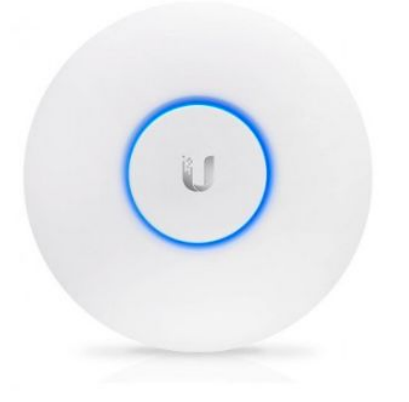

UniFi AP

2) PoE Power Injector

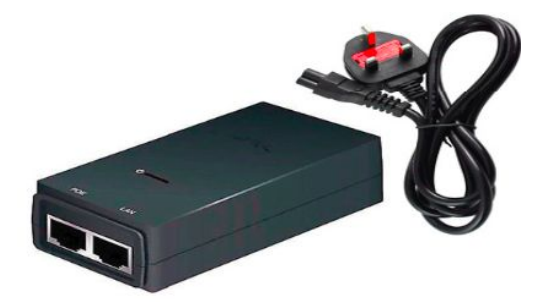

**Power Over Ethernet (PoE) supply**

3) Cables

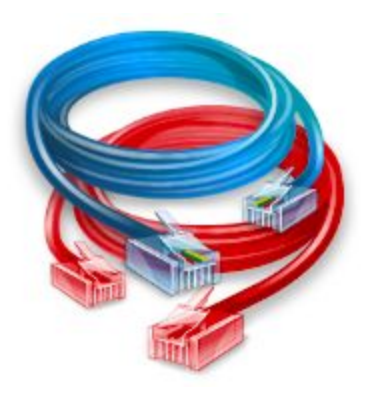

**Cables (Colours may vary)**

# <span id="page-2-0"></span>Powering it up

**1)** Remove the circular panel from the device:

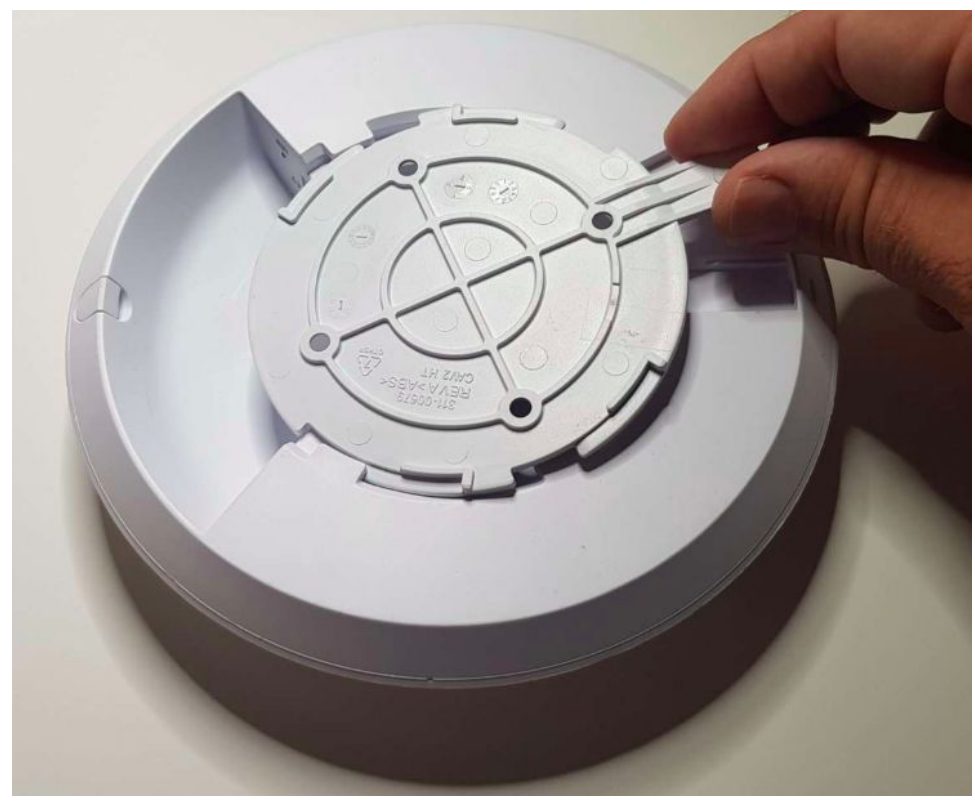

2) Connect the first cable

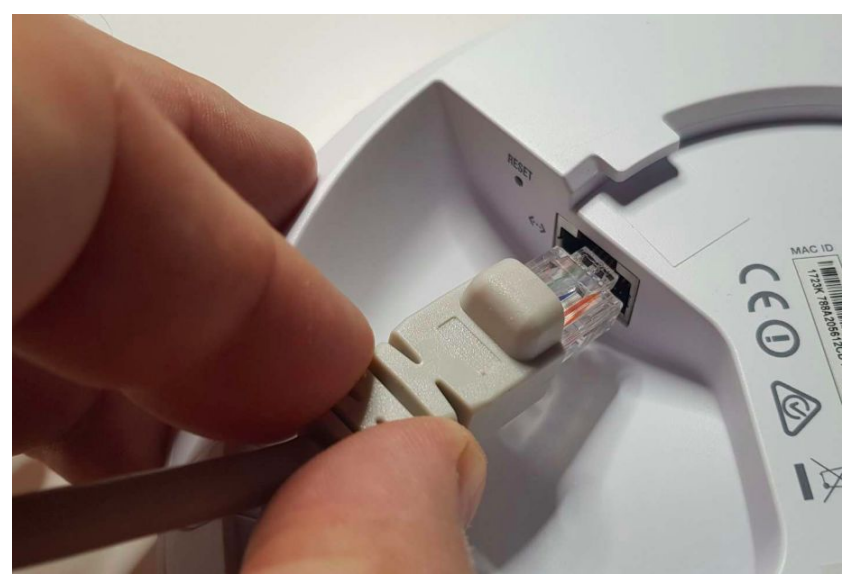

**Choose a cable and plug one end into the Access Point**

3) Connect the other end into the power supply

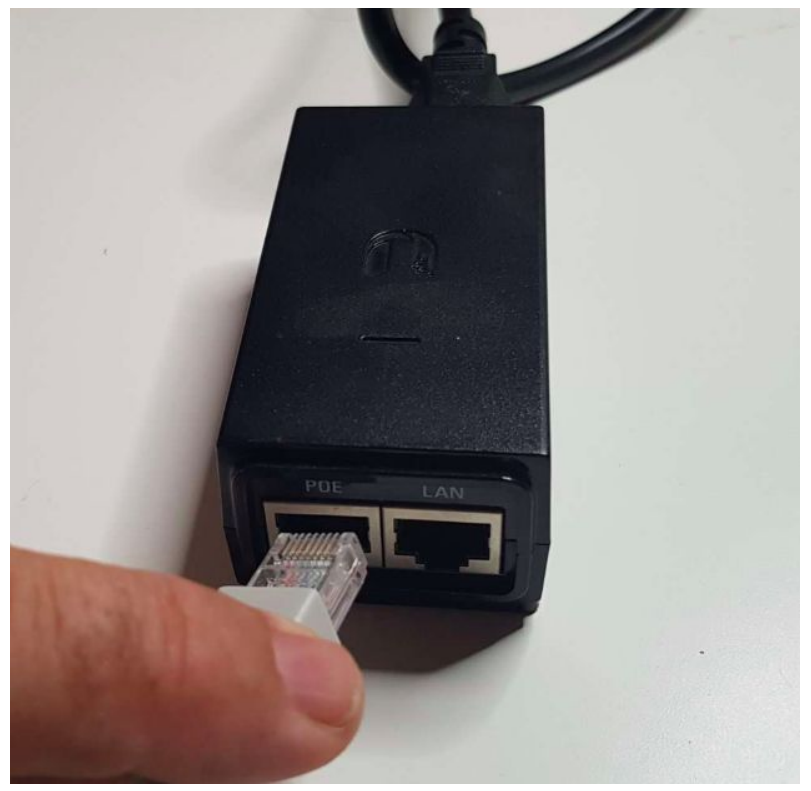

**Insert the other end of the same cable into the socket marked "POE"**

4) Connect 2nd cable into LAN

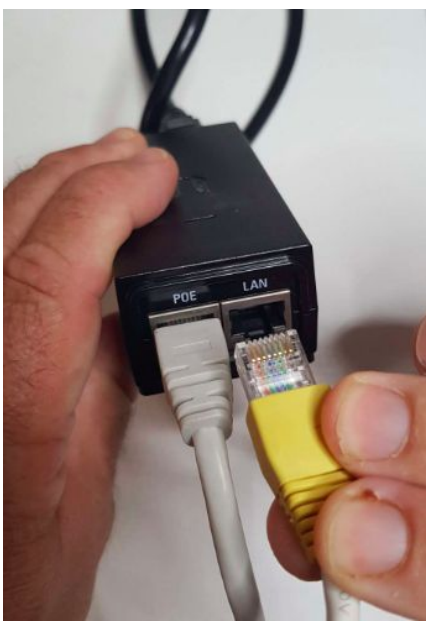

**With the second cable plug one end into the socket marked "LAN"**

5) Connecting to your router

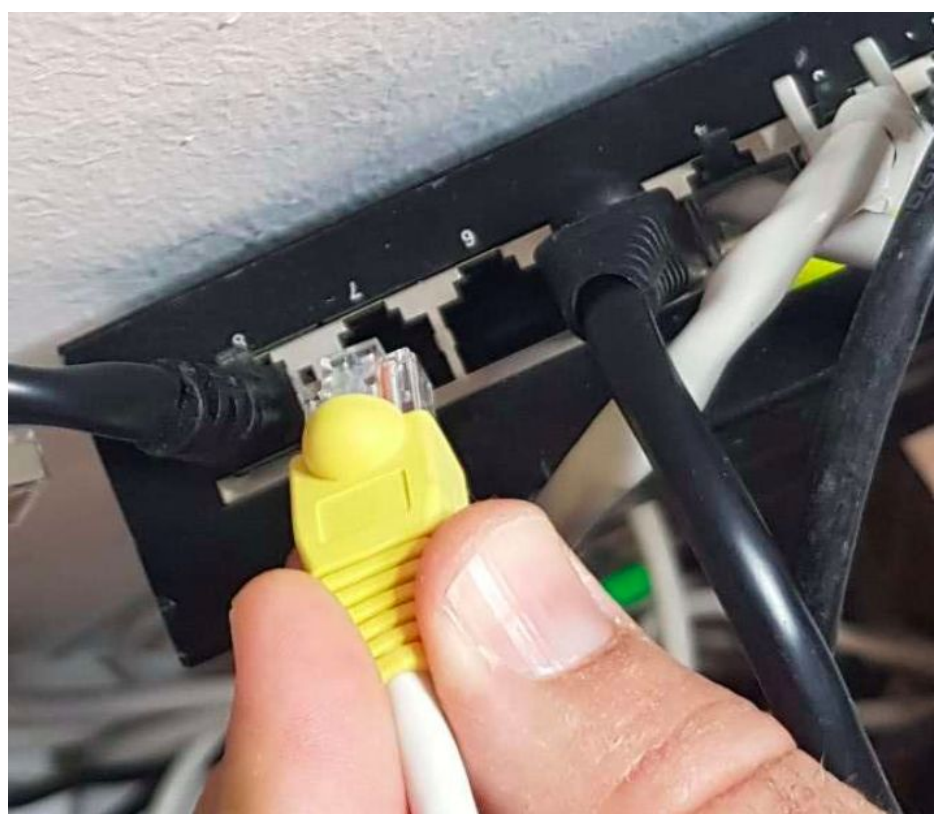

**With the other end, find a spare port on your router and connect.**

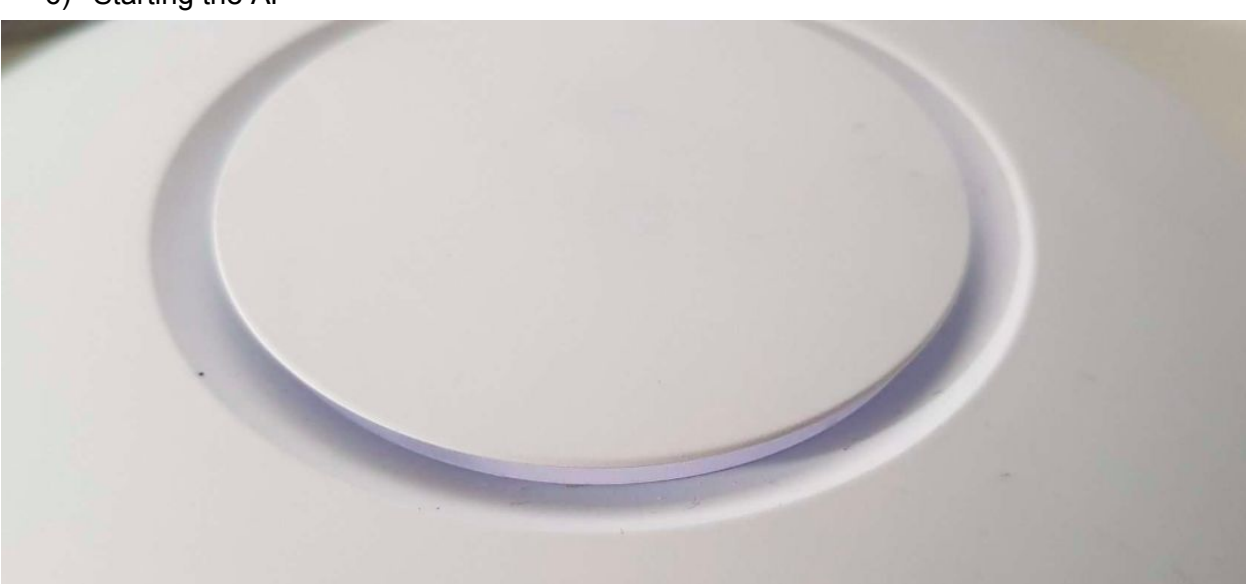

**Plug in your mains cable from the power injector and you will see the AP flashing a white light**

6) Starting the AP

7) When light is blue your AP is ready

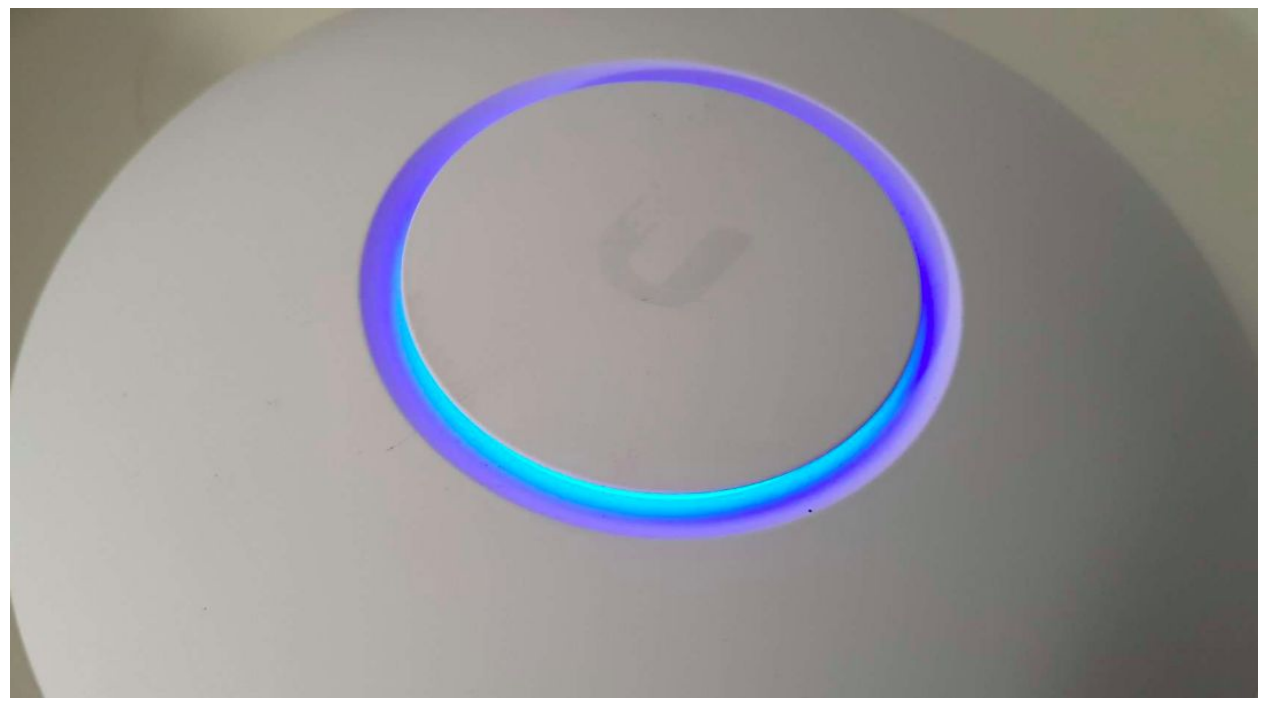

## <span id="page-5-0"></span>Capture marketing data

Now you are ready to capture customer marketing data. You can try it out using a mobile or laptop to connect to your free WiFi service.

# <span id="page-5-1"></span>Support

You can always contact us at [support@fydelia.com](mailto:support@fydelia.com) or visit us at [www.fydelia.com](http://www.fydelia.com/)